# Coupon Code Generator

# for Magento 2

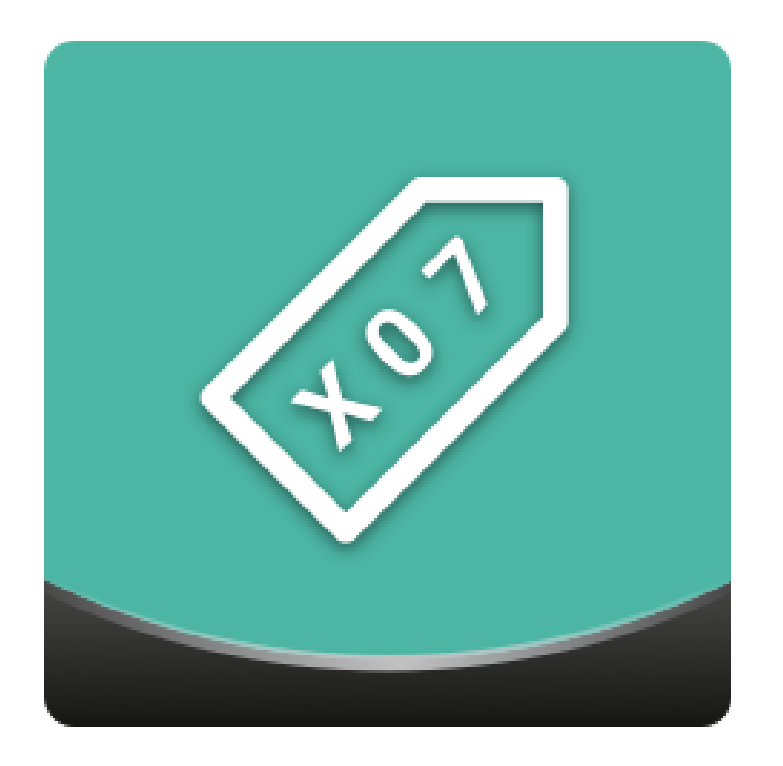

### Table of contents

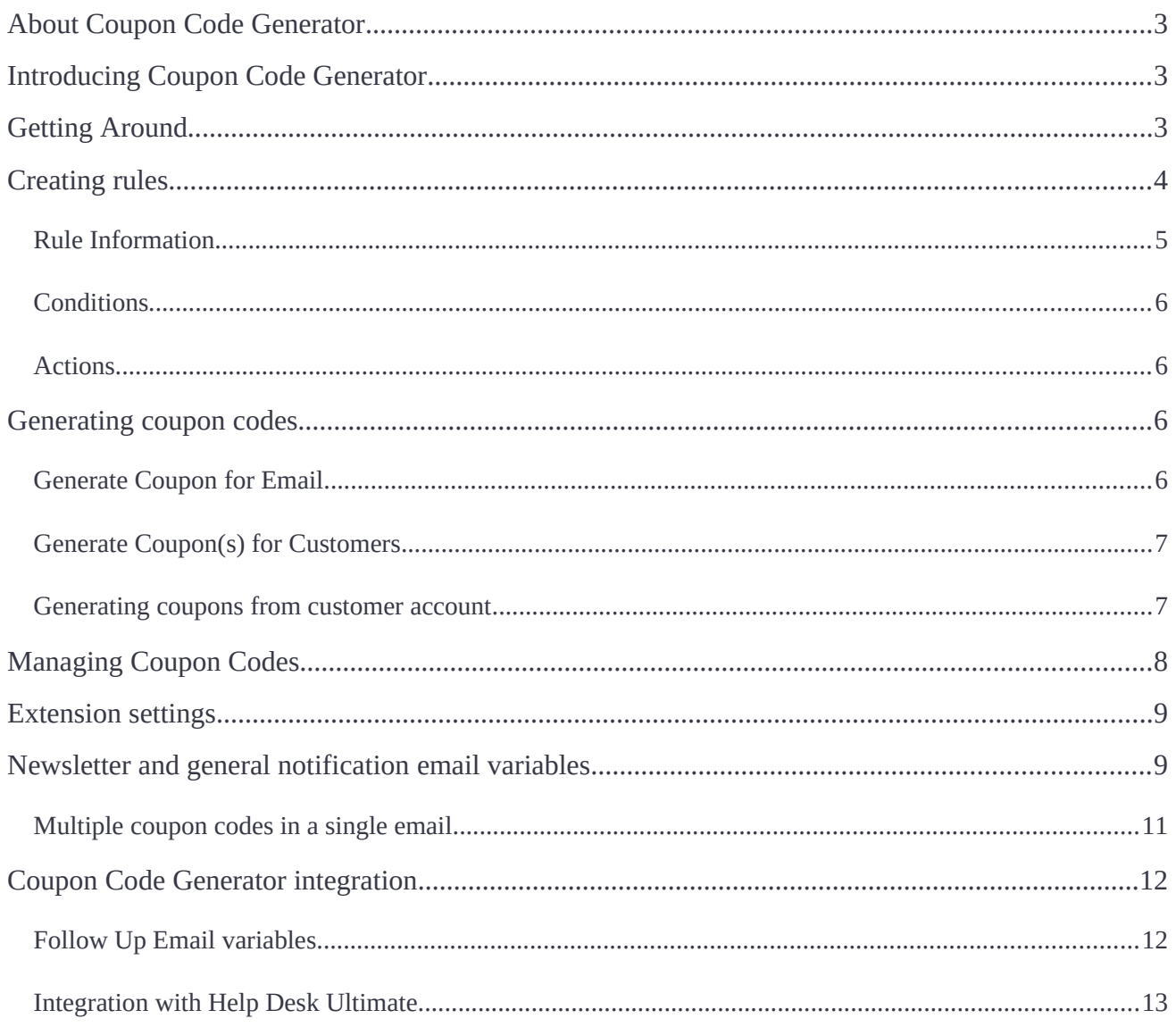

# <span id="page-2-0"></span>**About Coupon Code Generator**

**Magento 2 Coupon Code Generator** allows generating individual coupon codes depending on custom rules. Rules determine the priority, coupon usage, format, coupon conditions, actions, and other parameters and can be attributed to specifc websites and customer groups. Moreover, coupons can be designed for individual emails and automatically sent to the recipients selected in a customer database. All generated coupons are tracked from a separate table.

**Compatibility**: Magento Open Source 2.3.0, Magento Commerce 2.3.0

# <span id="page-2-2"></span>**Introducing Coupon Code Generator**

Coupon Code Generator extension introduces simple and convenient way of issuing coupon codes:

- Email delivery options;
- Individual expiration dates;
- Coupon use statistics.

The extension enhances the process behind managing and creating coupon codes. With the help of pre-defned email templates, variables and rules, the coupon codes can be generated and sent to a particular customer or customer group in few clicks.

Coupon codes usage allows for the sales campaign tracking and issued coupon codes management.

# <span id="page-2-1"></span>**Getting Around**

Coupon Code Generator comes set up and ready for work with store default values, no additional manupulations needed.

The extension introduces its pages to the **Marketing** section the Magento 2 navigation menu. From here store administrator has an access to the following pages:

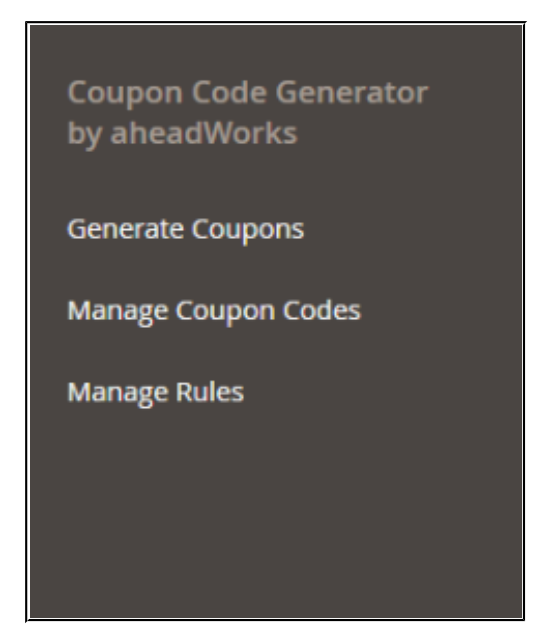

- **Generate Coupons** the main section where store administrator creates and send the coupon codes to the customers;
- **Manage Coupon Codes** the section where the coupon code related information can be found, also used for reporting purposes;
- **Manage Rules** the section where coupon code rules are created and managed.

These sections are the parts of the Coupon Code Generator "control center". When the extension is confgured per administrator's requirements all the management takes place here.

In addition to **Marketing** section the extension introduces its general confguration options to **Stores > Confguration > Aheadworks extensions > Coupon Code Generator**. This section controls basic extension aspects such as: Email Sender and Email Template.

# <span id="page-3-0"></span>**Creating rules**

When the extension is installed the frst thing administrator wants to do is to create the coupon code rules. The rules will further be used to quickly generate and send the coupon codes.

The coupon code rules can be created from **Marketing > Coupon Code Generator by Aheadworks > Manage Rules**

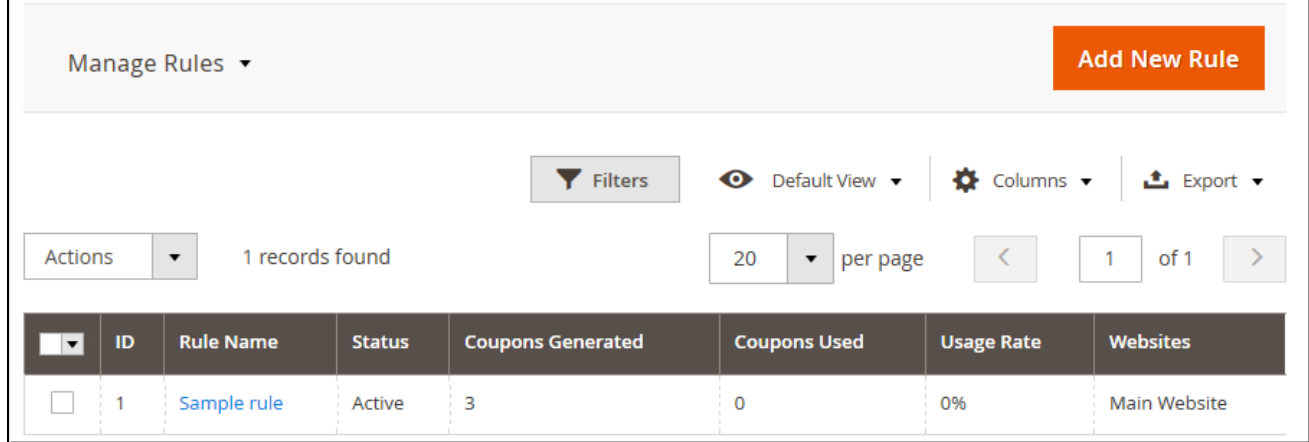

The Manage Rules section provides an overview of all the rules available:

- Click  $\bigotimes$  Columns  $\bullet$  button to look through available columns and customize the grid, remove/add columns to match your workflow;
- $\bullet$  Click  $\bullet$  Filters button to look for the rules matching a custom set of attributes;
- Click  $\bullet$  Default View  $\bullet$  button to save a number of custom grid views to switch between, depending on the current task.

These active elements of the grid are shared with the **Manage Coupon Codes** and **Generate Coupon(s) for Customers** sections that will be covered later in this readme.

To create a rule click  $\overline{a}$  Add New Rule button.

### <span id="page-4-0"></span>**Rule Information**

First two blocks of the section, **General Confguration** and **Coupon Usage**, should be familiar, as these come with the native Magento.

The third settings block though is new and allows adjusting **Code Format**. Here store administrator suggested specifying: coupon length, code format, code prefix and suffix, and if the parts of the code shpuld be separated by the dash.

### <span id="page-5-3"></span>**Conditions**

This section is similar to the native Magento one. Here store administrator suggested specifying the conditions on which the coupon code can be applied to the shopping cart.

### <span id="page-5-2"></span>**Actions**

Is another inherited section. Here store administrator decides on the discount type and amount, quantity and quantity step, and how the discount should handle the shipping.

In addition, administrator can add another set of conditions controlling what items the discount should be applied to.

Once done setting up the rule store administrator clicks **Save** button.

Now, when the rule is created one can proceed to the **Generate Coupons** section to issue and send coupons.

# <span id="page-5-1"></span>**Generating coupon codes**

To generate coupon code with the rule created administrator navigates to **Marketing > Coupon Code Generator by Aheadworks > Generate Coupons** section.

This section is split into two blocks. The frst one **Generate Coupon for Email** allows generating a single coupon code for a particular email address. The second one **Generate Coupon(s) for Customers** allows generating coupon codes for selected number of customers.

### <span id="page-5-0"></span>**Generate Coupon for Email**

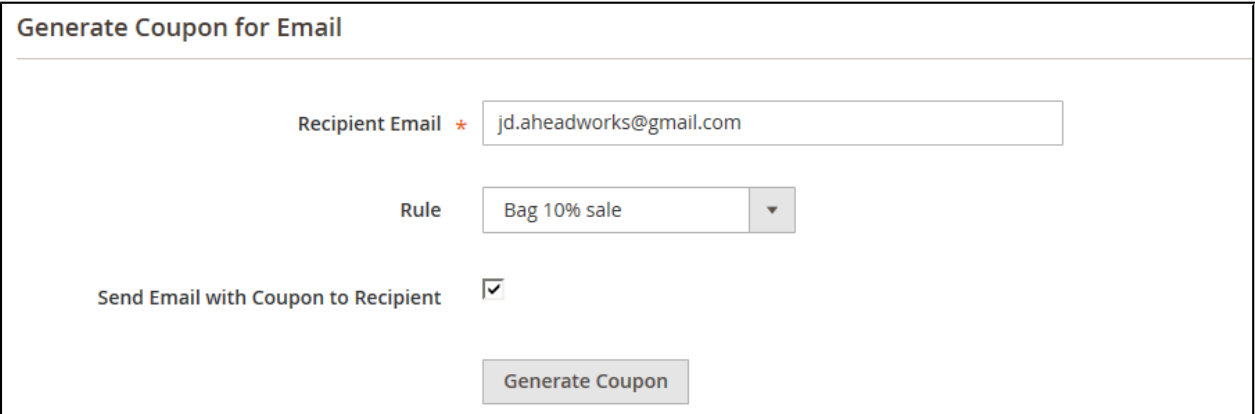

In this block store administrator is suggested specifying the coupon recipient's email, coupon code rule created previously, and decides if the notifcation email should be send to the customer.

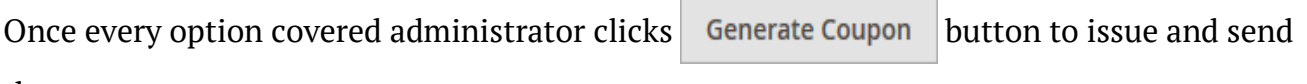

the coupons.

The coupon codes are tied to the email address and cannot be generated without specifying one.

### <span id="page-6-1"></span>**Generate Coupon(s) for Customers**

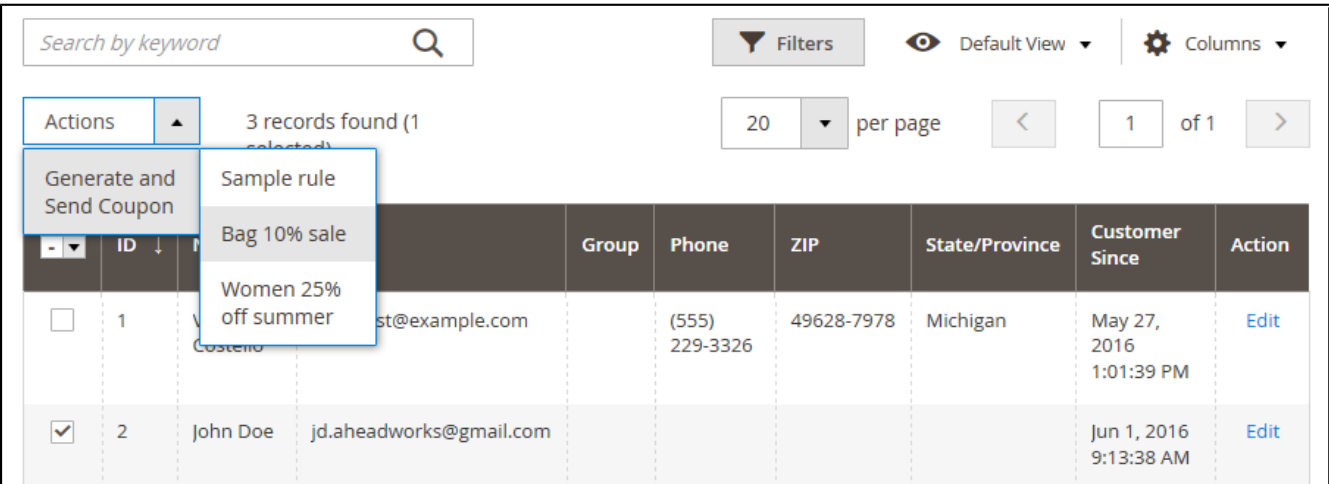

In this block store administor is suggested specifying the customer(s) to generate the coupons for. The block comes with the fltering and column management options as the Manage Rules section.

Once the required list of customers is found and ticked, store administrator expands the

**Actions** box and decides on the coupon rule and further actions.

The coupon codes have been generated and can now be tracked under **Marketing > Coupon Code Generator by Aheadworks > Manage Coupon Codes**

### <span id="page-6-0"></span>**Generating coupons from customer account**

In addition to the dedicated Marketing section, the extension introduces **Coupons** block to the customer account area of the store backend.

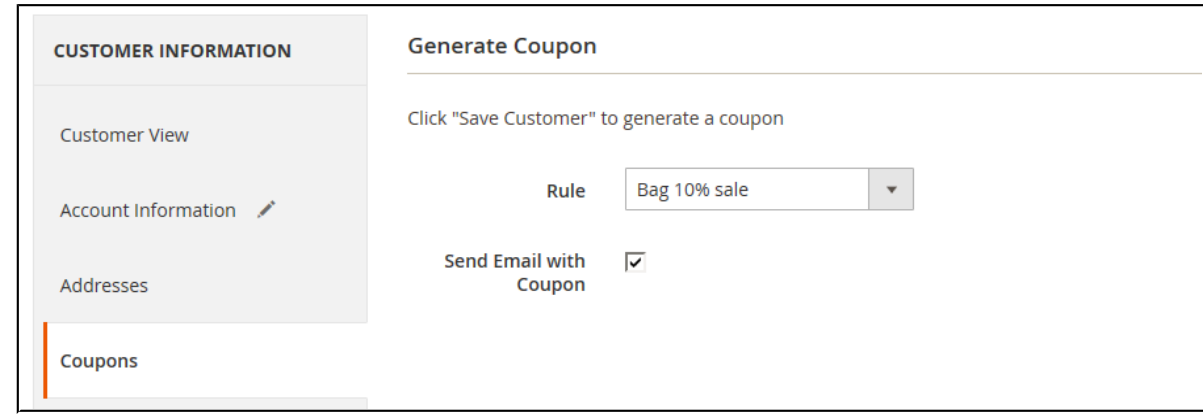

Here store administrator can quickly issue and send a coupon code while managing the customer. If **Send Email with Coupon** checkbox ticked upon next customer account save the notifcation email will be sent.

# <span id="page-7-0"></span>**Managing Coupon Codes**

**Manage Coupon Codes** grid offers an insight on the coupon code performance. The block comes with the fltering and column management options as the Manage Rules section.

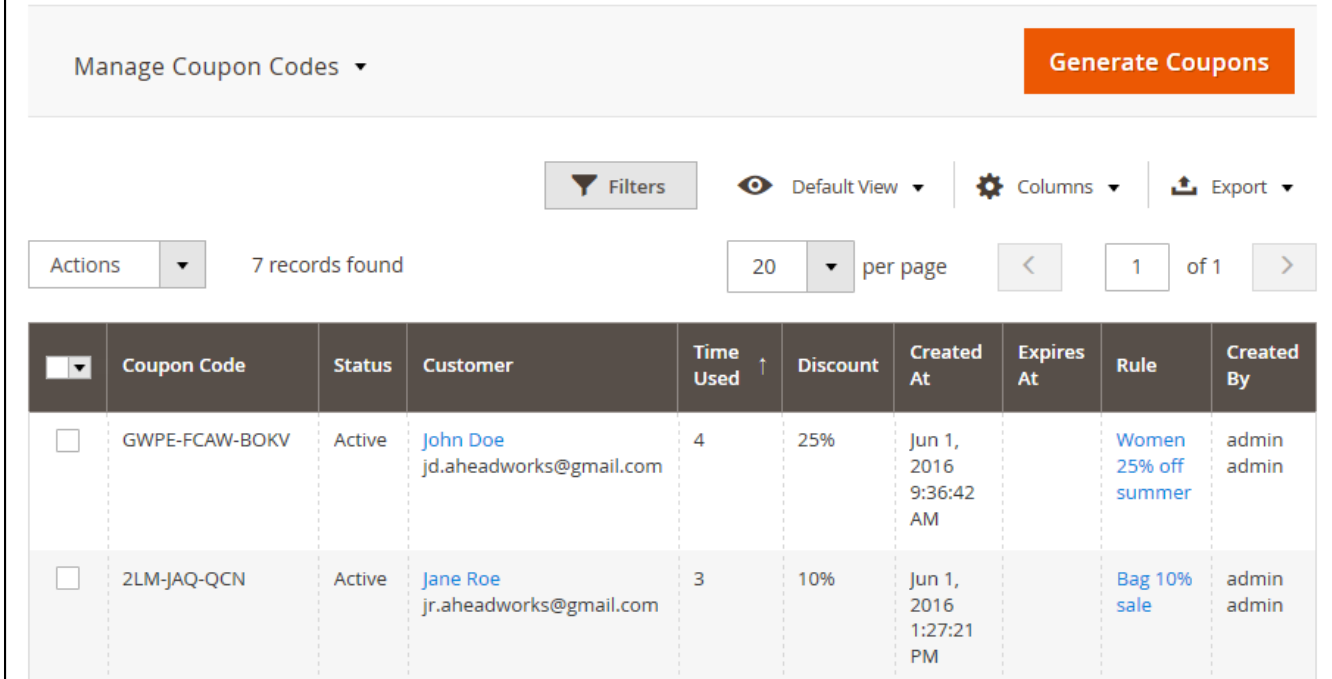

Here store administrator can access the customer account, see the rule the coupon has been generated with and can delete or deactivate required coupon codes.

In addition, every coupon code issue has the number of uses displayed. As per fgure above, we can see that John Doe used the coupon code 4 times, and Jane 3 times. This information may come in handy when estimating the success of the sale campaign.

# <span id="page-8-1"></span>**Extension settings**

The extension settings can be found under **Stores > Confguration > Aheadworks extensions > Coupon Code Generator**

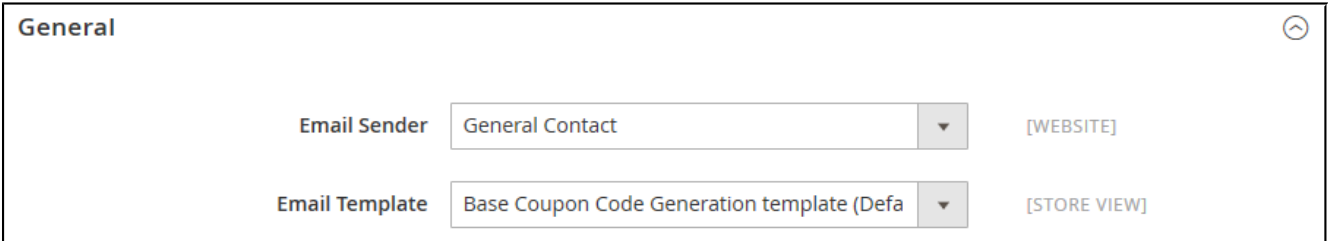

Here store administrato has an access to the following settings:

- **Email Sender** defnes the email from which the coupon code notifcations will be send;
- **Email Template** defnes the email template which will be send to customer (templates can be found and edited at the FTP of the store under **view/frontend/email**).

# <span id="page-8-0"></span>**Newsletter and general notifcation email variables**

Coupon Code Generator extension allows sending coupon codes with newsletter and general emails automatically. For such purpose the extension comes with a set of variables for email templates. Once an email is sent variables are transformed into corresponding coupon code values.

#### There is a total of fve variables.

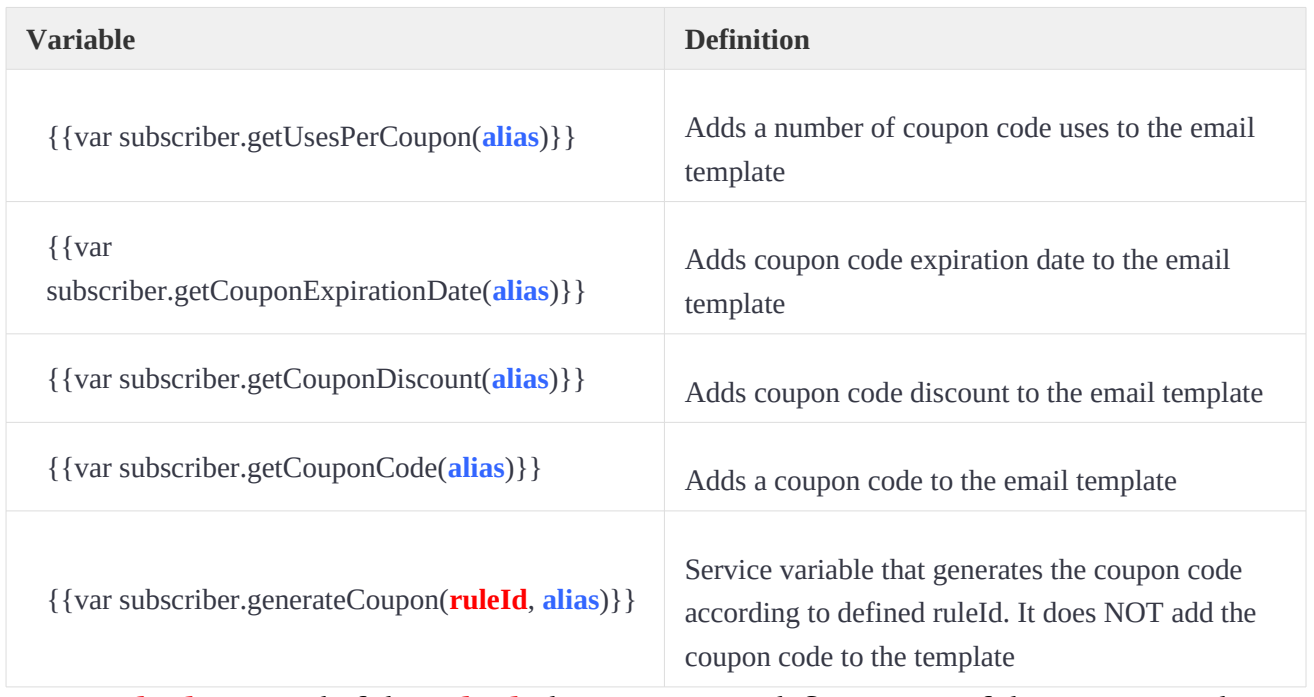

- **ruleId** instead of the **ruleId**, the store owner defnes an ID of the Coupon Code Generator rule that will be used to create a coupon code;
- **alias** instead of the alias, the store owner defnes the preferred name of the coupon code.

#### **For example:**

Variable **{{var subscriber.generateCoupon(1, 50%SHIRT)}}** will generate a coupon code 50%SHIRT with the Coupon Code Generator rule **ID 1** values.

#### **Where can I find rule ID?**

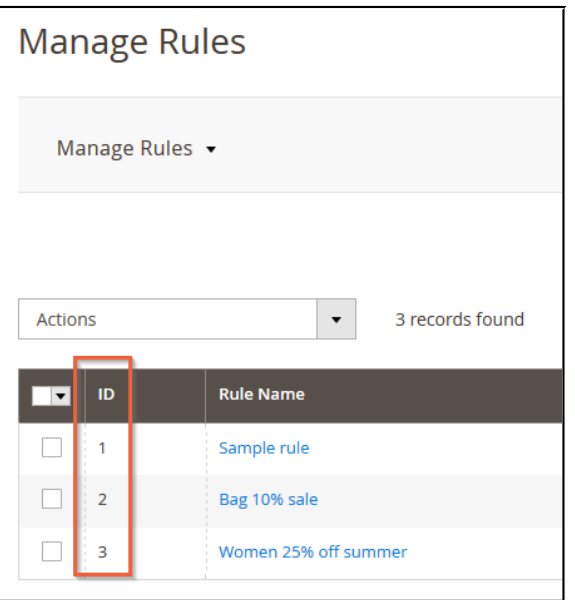

<https://marketplace.magento.com/partner/Aheadworks>

When using Coupon Code Generator variables, one should consider the following:

1) Service variable that generates the coupon code should be placed in the template BEFORE any other extension variable. This variable is used to start the coupon rule.

2) Customer groups are considered in both coupon code rule conditions and follow up email/newsletter conditions.

For example:

If coupon code rule is intended for customer group A.

And follow up email/newsletter is intended for customer group B.

The coupon code will not be generated. The email delivered will come with blanks on the variable positions.

#### <span id="page-10-0"></span>**Multiple coupon codes in a single email**

To send multiple coupon codes with a single email the store owner adds as many variables as many coupon codes they want to send.

#### **For example:**

*Hello!*

*We want to you know that currently you can get all WATCHES and BAGS from our store with 20% discount.*

**{{var subscriber.generateCoupon(1, WATCH20)}}**

**{{var subscriber.generateCoupon(2, BAG20)}}**

For watches use coupon code: **{{var subscriber.getCouponCode(WATCH20)}}**; to get **{{var subscriber.getCouponDiscount(WATCH20)}}** discount.

For bags use coupon code: **{{var subscriber.getCouponCode(BAG20)}}**; to get **{{var subscriber.getCouponDiscount(BAG20)}}** discount.

*Enjoy your shopping!*

As you can see, variables:

#### **{{var subscriber.generateCoupon(1, WATCH20)}}**

#### **{{var subscriber.generateCoupon(2, BAG20)}}**

Are used to generate the coupon codes, while variables used later in the template are used to display generated coupon code name (getCouponCode) and discount amount (getCouponDiscount).

### <span id="page-11-1"></span>**Coupon Code Generator integration**

Coupon Code Generator is integrated with **[Follow Up Email](https://marketplace.magento.com/aheadworks-module-followupemail2.html)** extension.

### <span id="page-11-0"></span>**Follow Up Email variables**

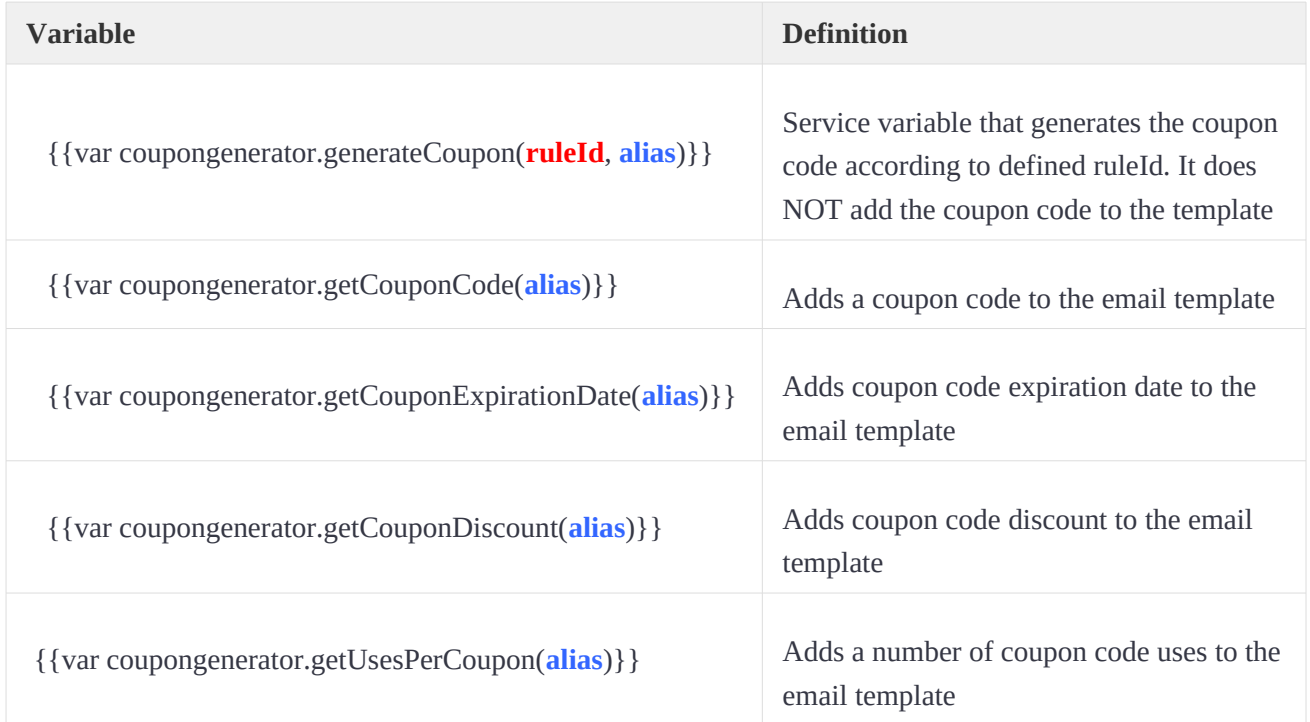

The coupon codes are generated the same way as with the native Magento newsletter.

### <span id="page-12-0"></span>**Integration with Help Desk Ultimate**

Coupon Code Generator extension, when installed along with **[Help Desk Ultimate](https://marketplace.magento.com/aheadworks-module-helpdesk.html)** by Aheadworks, allows help desk agents generate and send coupon codes directly from the ticket thread.

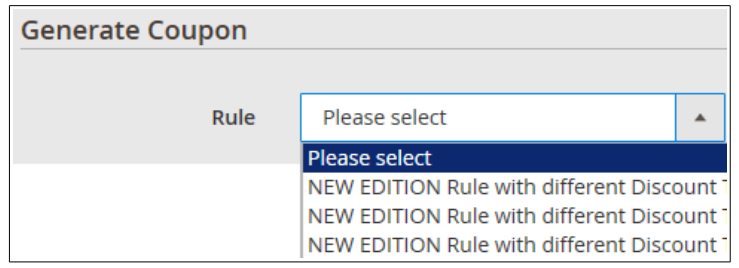

The extension adds its section to the ticket thread administrator menu. From here help desk agent can select the Coupon Code Generator rule created and reply to the ticket.

The coupon code will be generated automatically according to the rule conditions set and added below the ticket reply, indicating the discount customer gets.

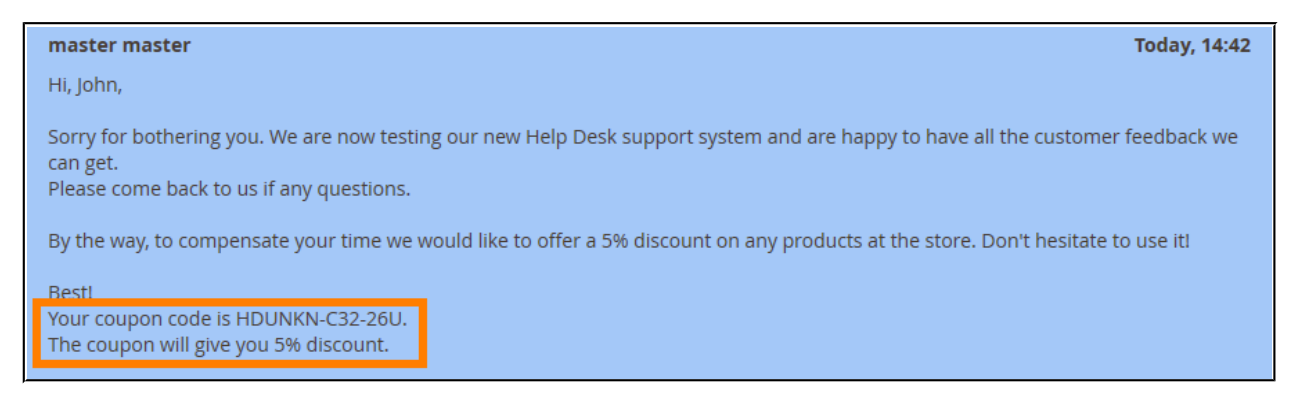

For an in-depth look visit Coupon Code Generator demo store at the extension's [product page.](https://marketplace.magento.com/aheadworks-module-coupongenerator.html)

Feel free to contact our support team with any questions:

helpdesk@aheadworks.com

#### Call us:

#### US: +1 (646) 480 - 0154

#### UK: +44 (20) 8133 - 0154

<https://marketplace.magento.com/partner/Aheadworks>